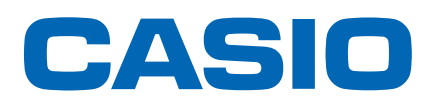

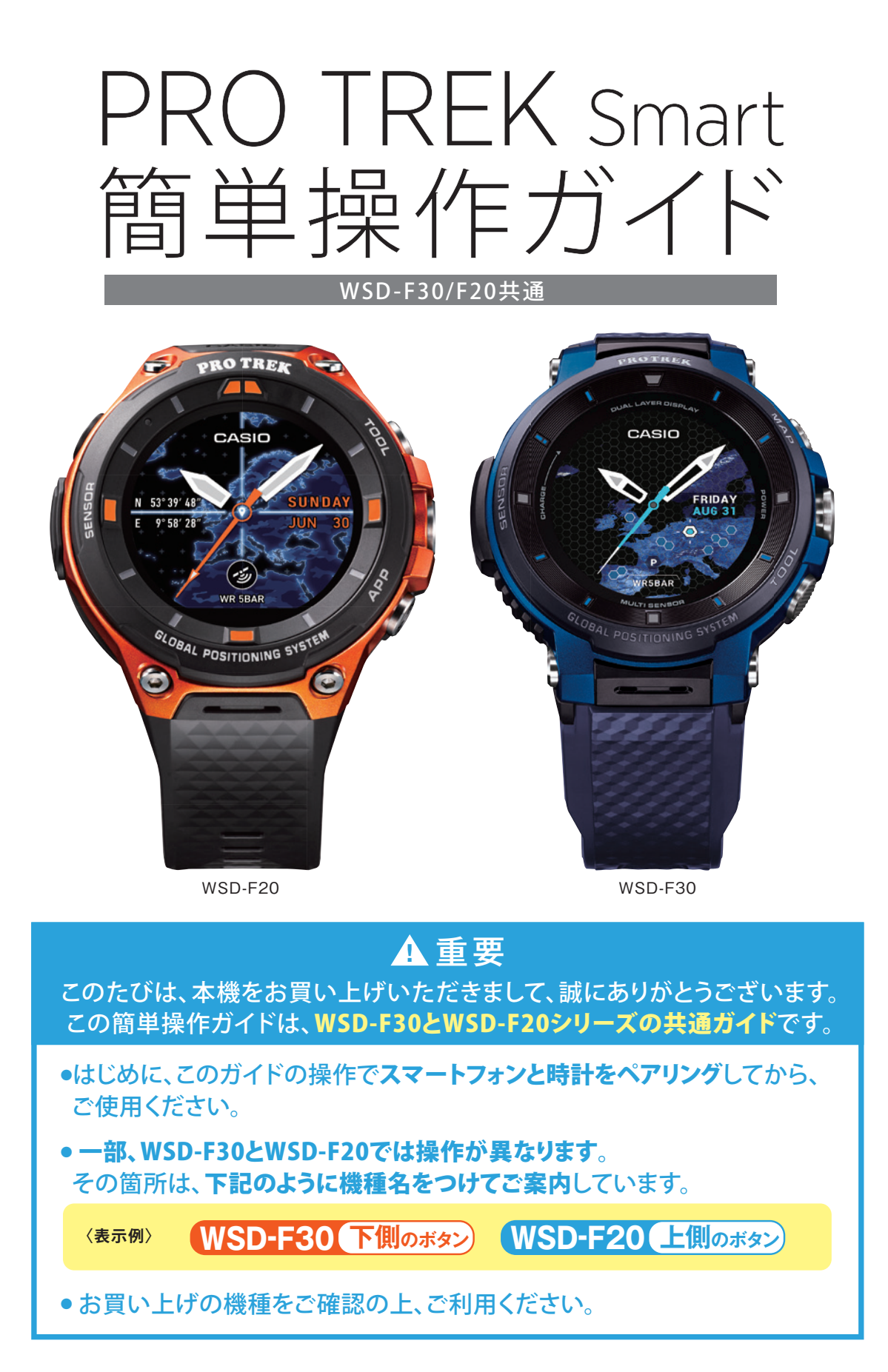

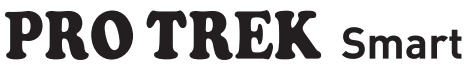

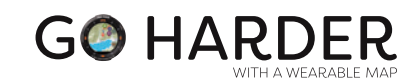

W<sup>o</sup> Wear OS by Google

# **CASIO**

# **PRO TREK smart 簡単操作ガイド**

W<sup>.</sup> Wear OS by Google

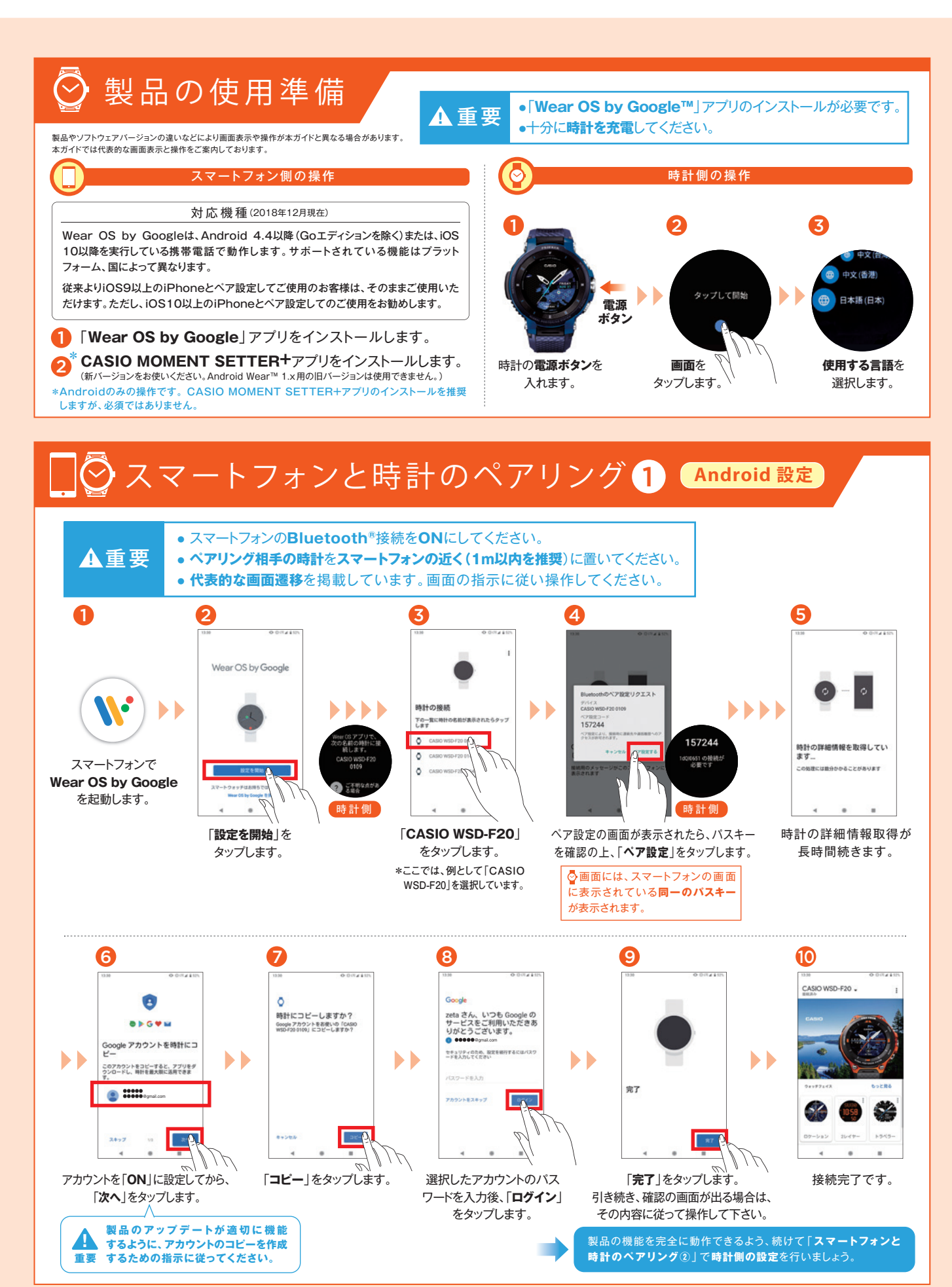

**\*時計画像は、WSD-F30です。**

W<sup>.</sup> Wear OS by Google

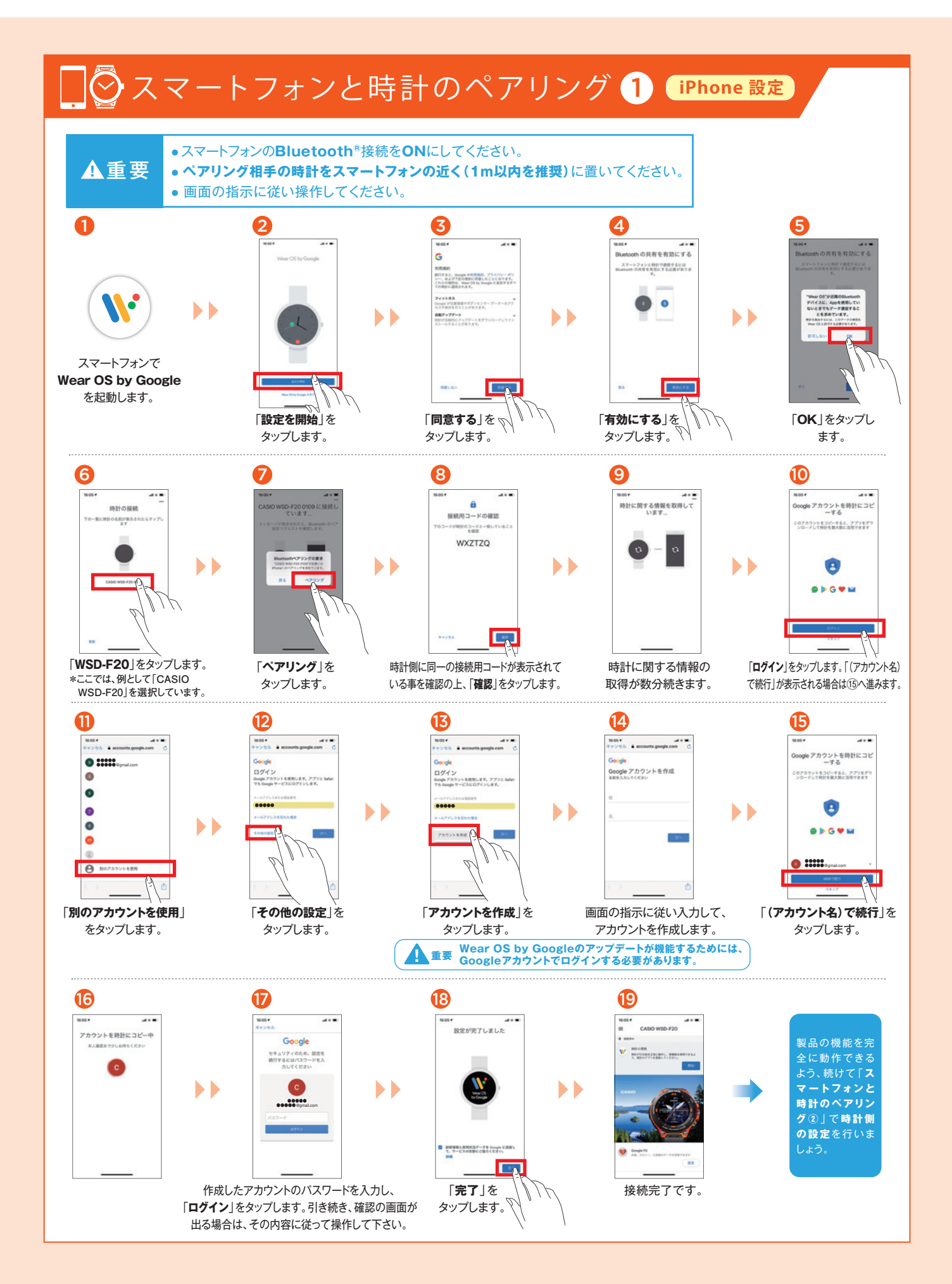

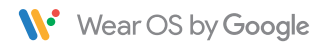

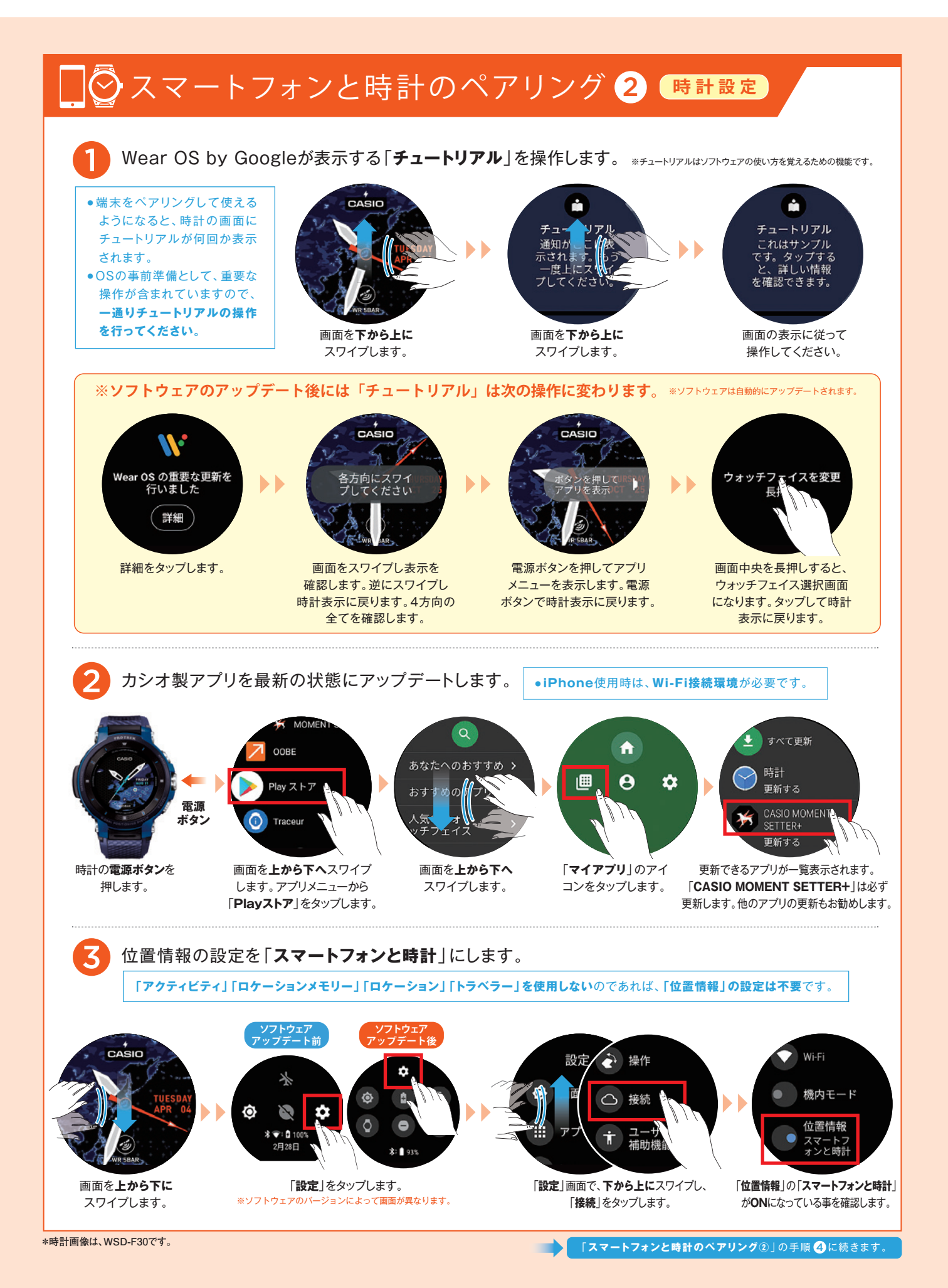

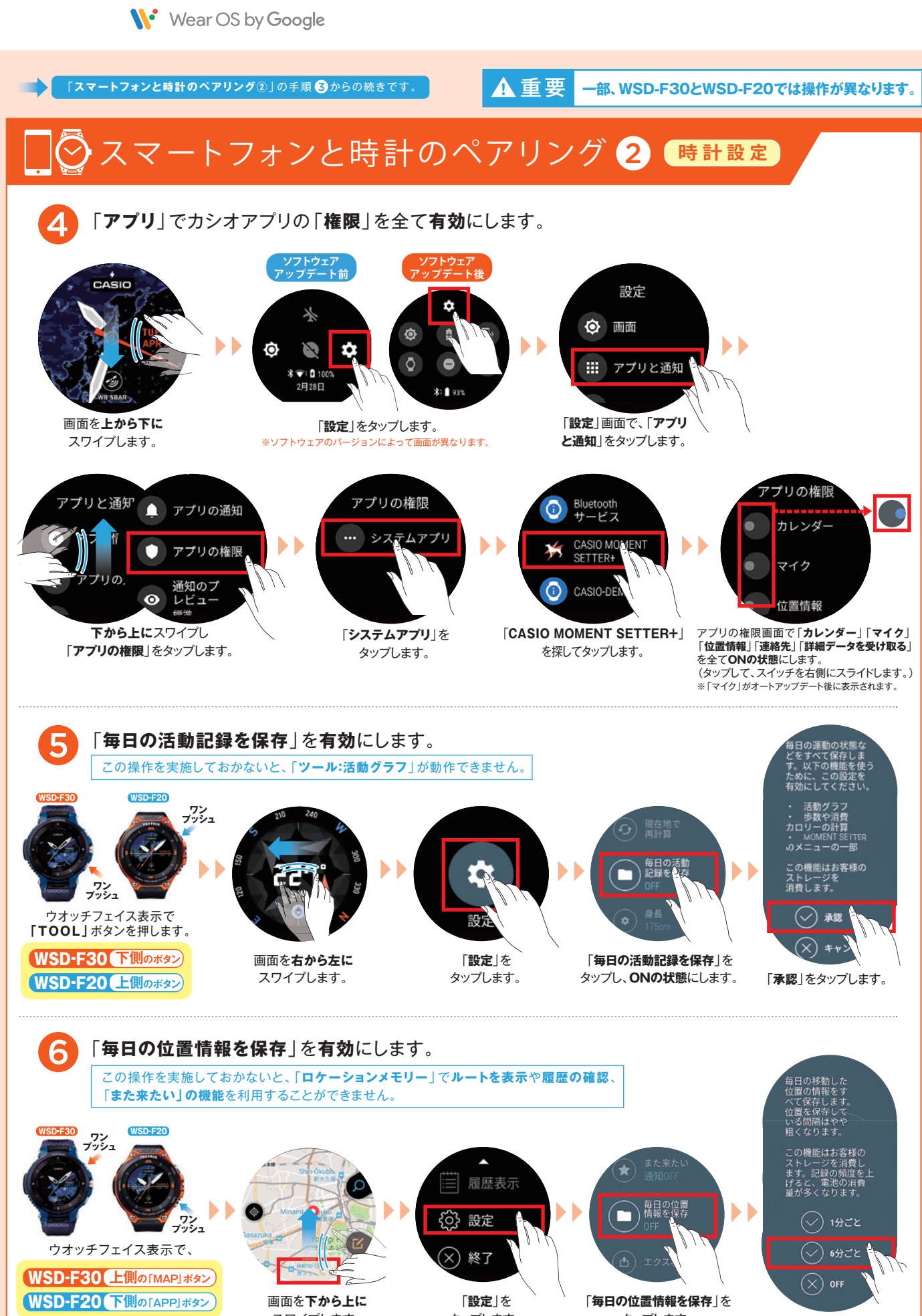

を押します。

スワイプします。

タップします。

タップします。 「**1分ごと**」または「**6分ごと**」をタップします。

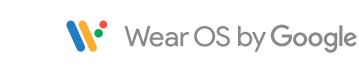

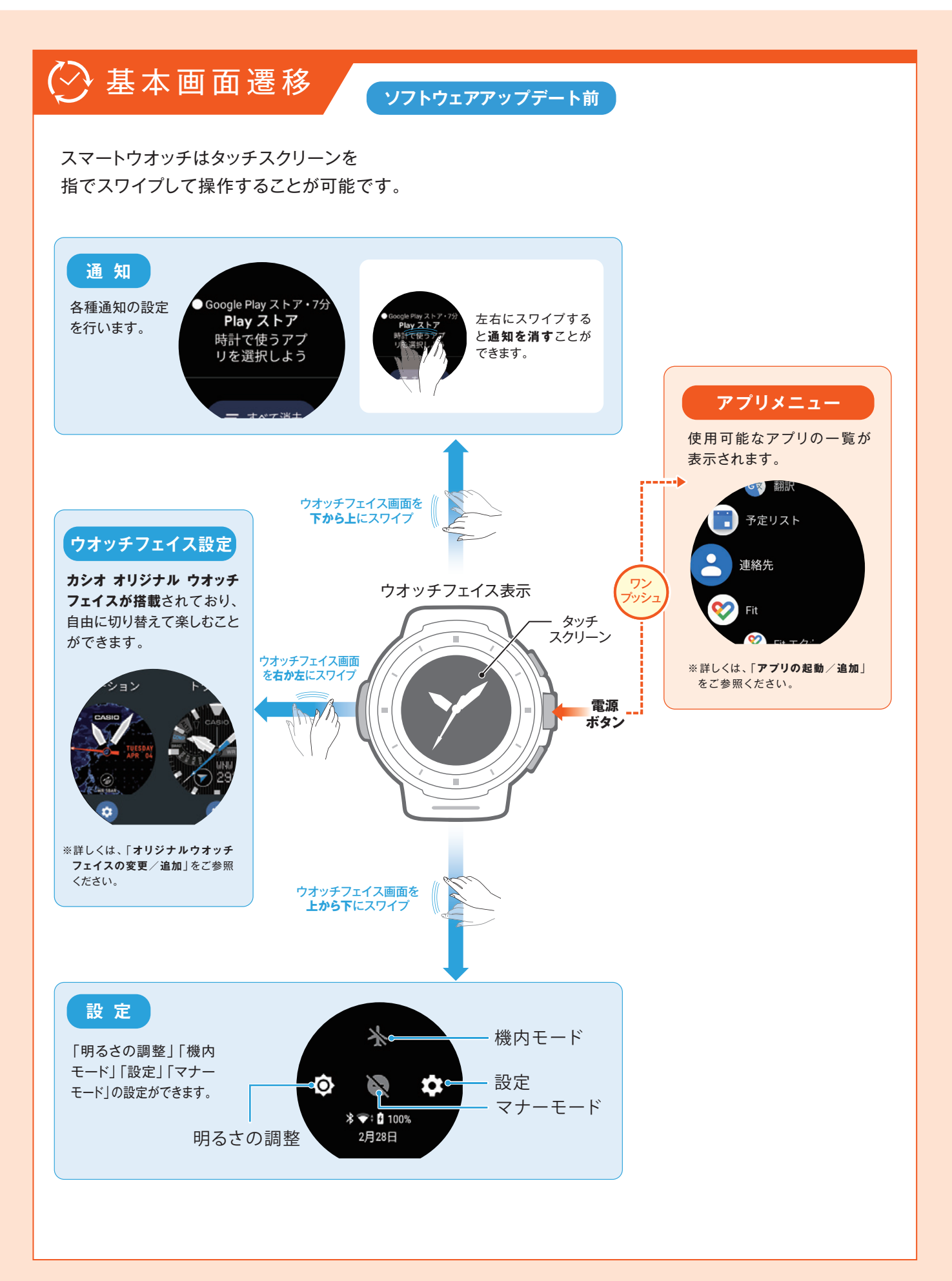

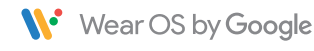

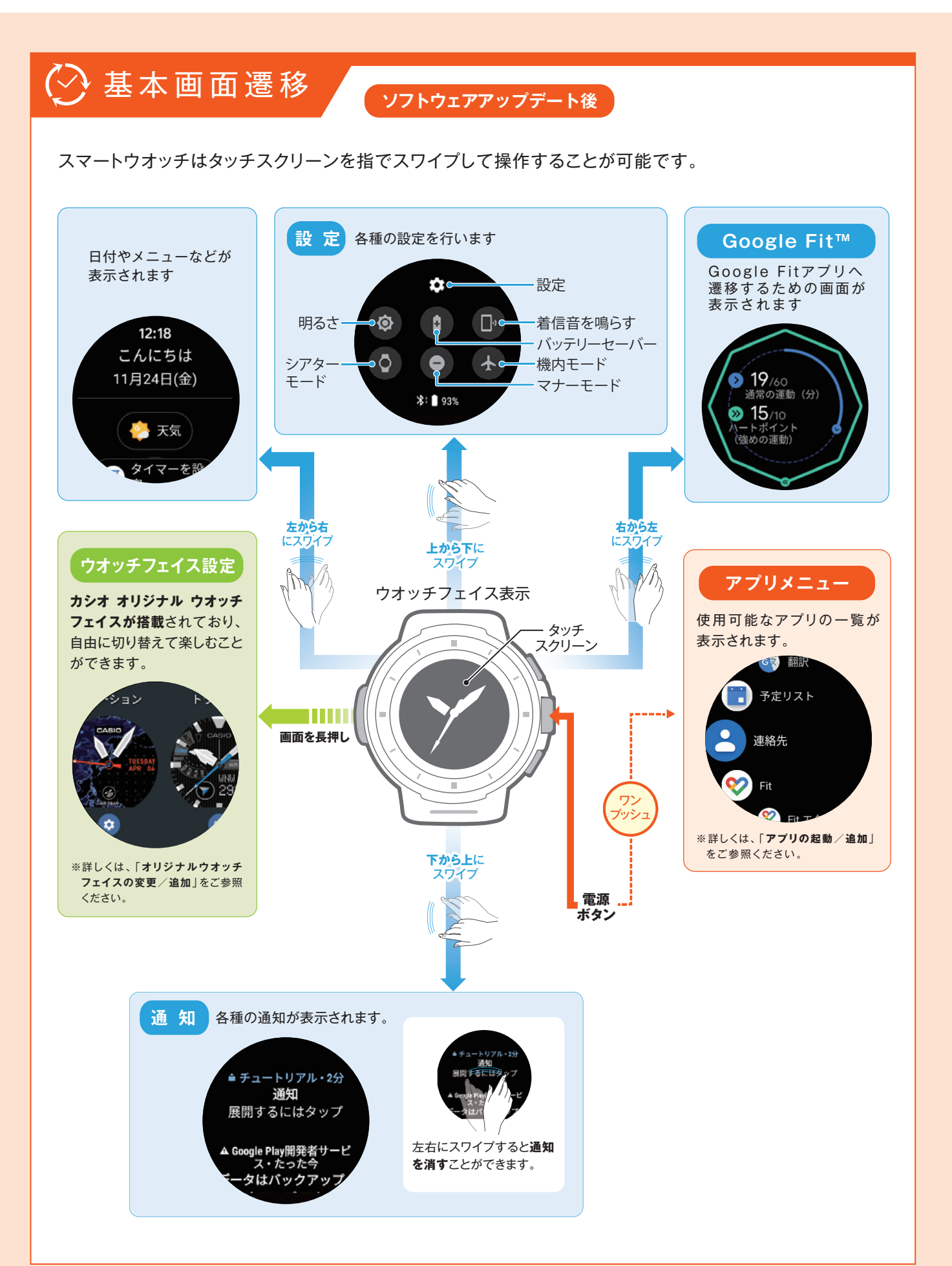

# **CASIO**

# **PRO TREK smart 簡単操作ガイド**

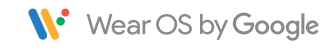

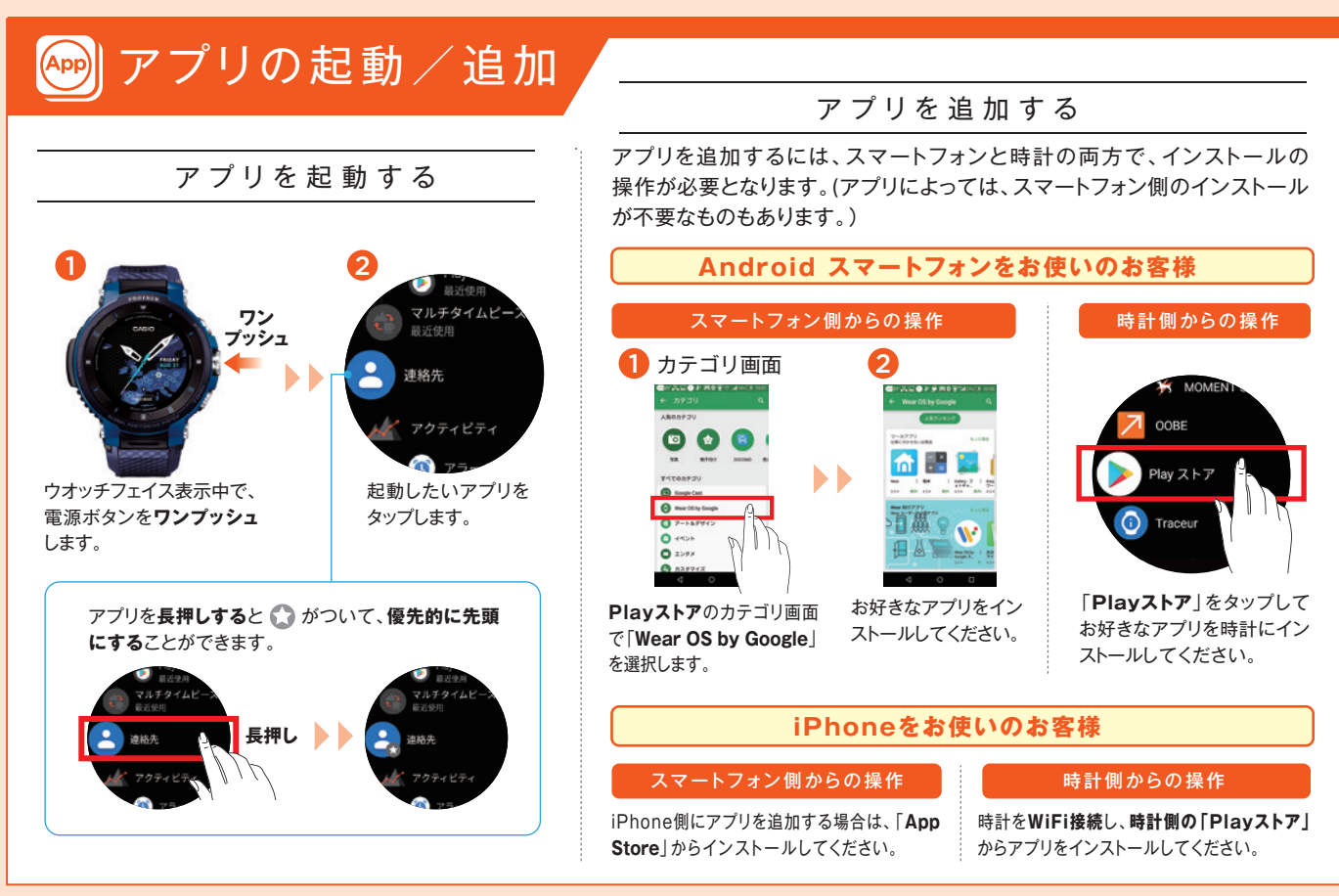

\*時計画像は、WSD-F30です。

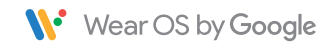

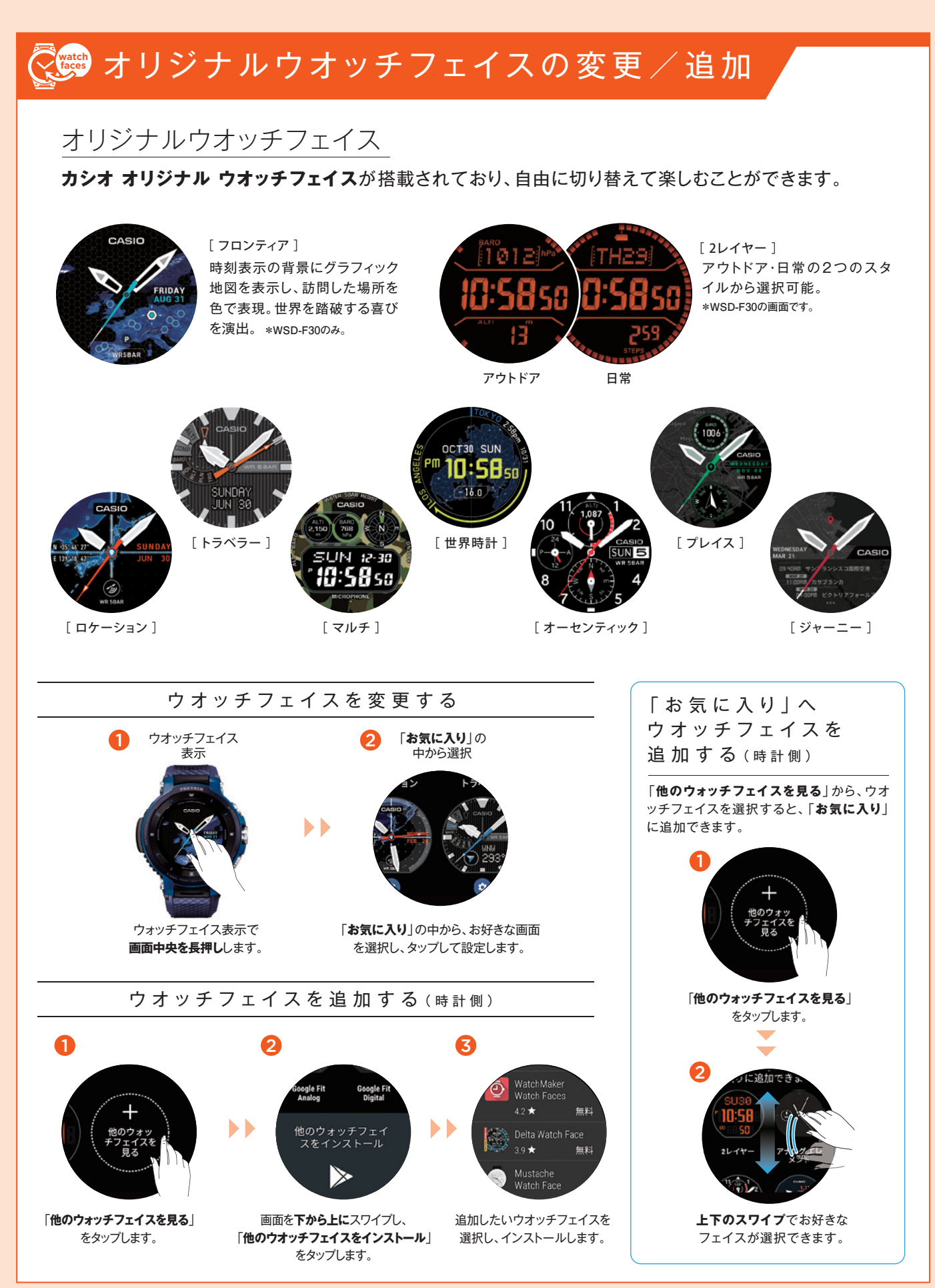

W<sup>.</sup> Wear OS by Google

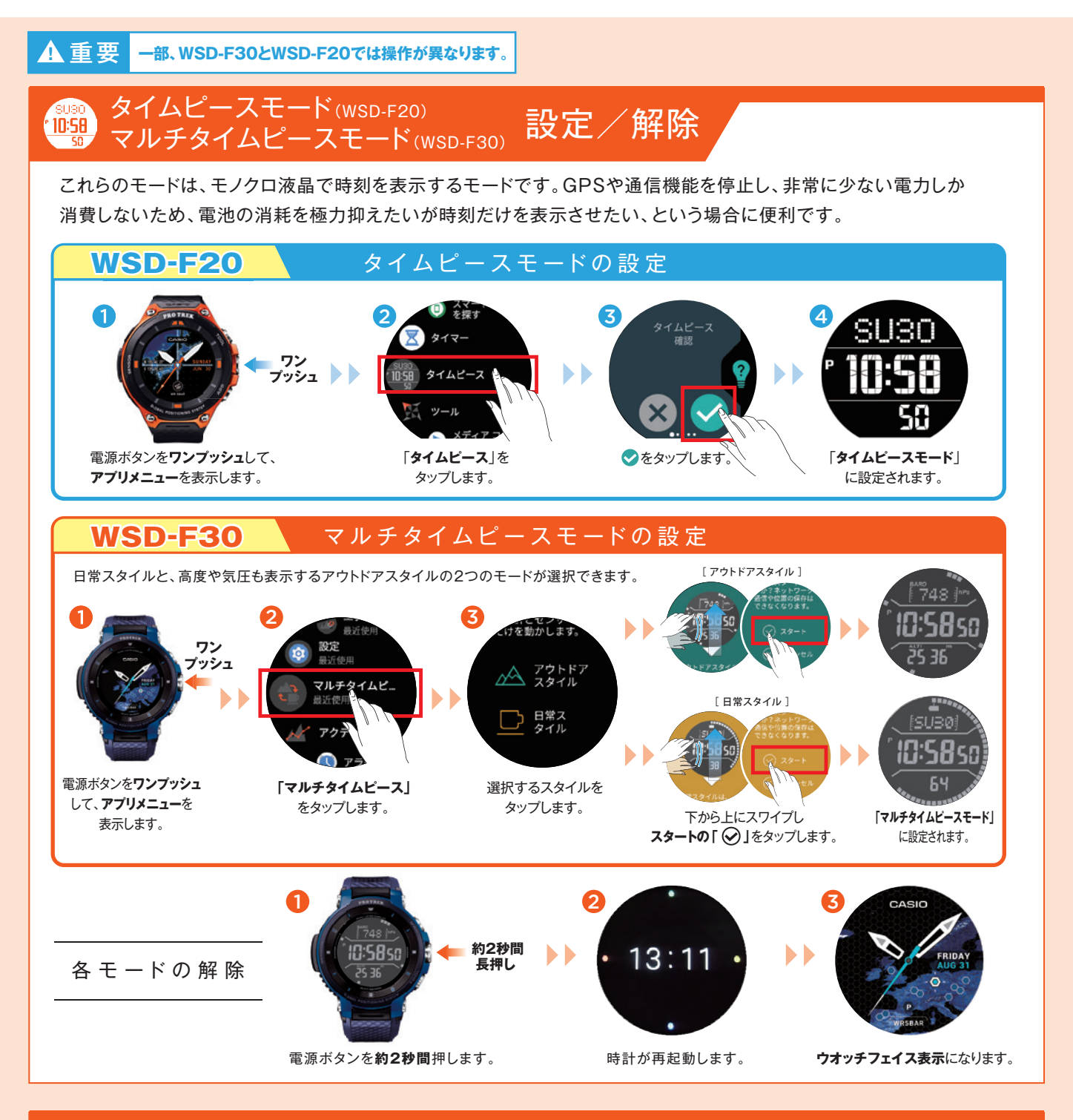

# スマートフォンと未接続でも使える機能について

本機がスマートフォンと接続されていない状態でも、下記の機能は利用することが可能です。 (但し、本機を初期設定し、使用できる状態にするためにはスマートフォンが必要になります。)

**・ツール機能 (コンパス・高度計・気圧計・日の出日の入り時間・ タイドグラフ・活動グラフ)**

**・時刻や日付を確認する**

**・アラームを設定する**

**・ストップウオッチを使う ・タイマーを使う ・歩数をカウントする ・ウオッチフェイスを変更する** **・時計を機内モードにする**

#### **・時計で音楽を聴く**

※本機にBluetooth®ヘッドセットが接続されており、 音楽データがインストール済みの場合のみ

**詳細はWear OS by Google ヘルプをご覧ください: https://support.google.com/wearos/**

Google、 Android、 Wear OS by Google 、 Google Fit、その他の関連マークおよびロゴは、Google LLC の商標です。 App StoreはApple Inc.のサービスマークです。